# **Manual de uso dos serviços**

## **de Relatórios e**

## **Resultados**

**Data:** 29/06/2020 **Versão:** 3.1

 $ce$ 

## **Histórico de Revisões**

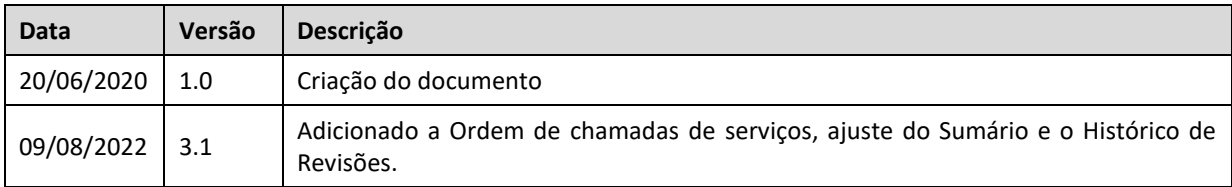

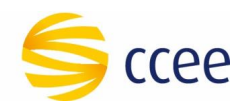

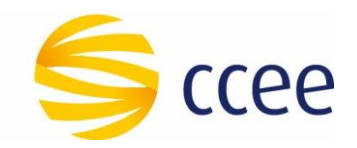

## Sumário

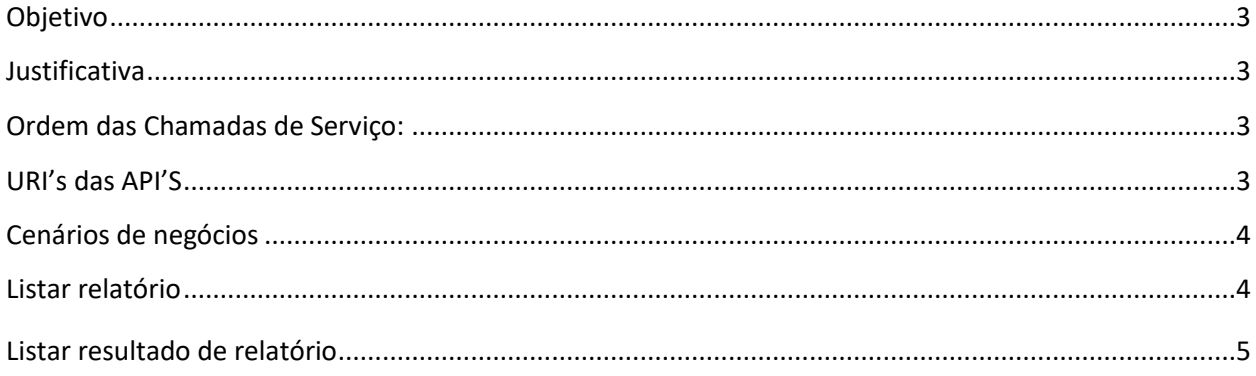

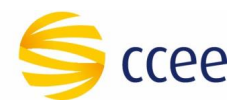

### <span id="page-3-0"></span>Objetivo

Este documento tem o intuito de guiar o Agente nos seus primeiros passos na descoberta das API's de relatórios e resultados da DRI fornecidas pela plataforma de integração da CCEE. Ele é atualizado constantemente para fornecer a informação de uma maneira rápida e eficiente para os Agentes aderido à CCEE que utilizam a plataforma de integração – barramento.

#### <span id="page-3-1"></span>Justificativa

O documento também pode funcionar como um "readme.txt" que você lê pela primeira vez ao baixar um pacote de software ou de arquivos.

#### <span id="page-3-2"></span>Ordem das Chamadas de Serviço:

Para realizar a consulta das informações referentes relatórios da DRI disponibilizados pela plataforma de integração, deve-se primeiro ter em mente quais os eventos contábeis foram liberados para o mercado através do serviço DivulgacaoEventoContabilBSv2. Depois de escolher o evento contábil desejado, consulte relatórios disponíveis e suas respectivas versões para consulta através do serviço RelatorioBSv2. E para obter o resultado desses relatórios, consulte o serviço de ResultadoRelatorioBSv2, montando a requisição com dados coletados através dos serviços anteriores.

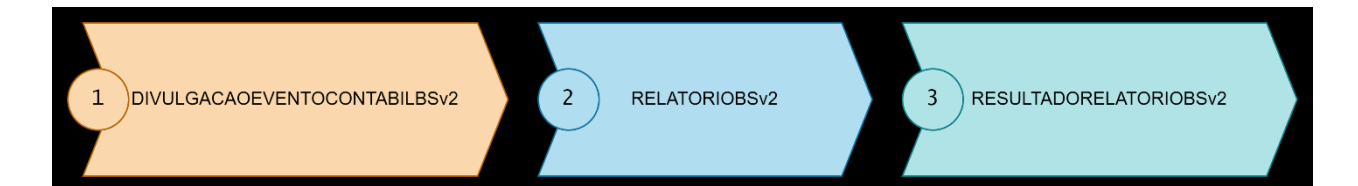

#### <span id="page-3-3"></span>URI's das API'S

Vale lembrar que estes são os "endpoints" para realizar a chamada das API's ou Serviços. Para obter o contrato – wsdl – basta mudar a porta para 442 e adicionar o "?wsdl" no final da uri.

**Importante: No ambiente piloto nós não possuímos os serviços de resultados de relatórios, eles só existem no ambiente produtivo.** 

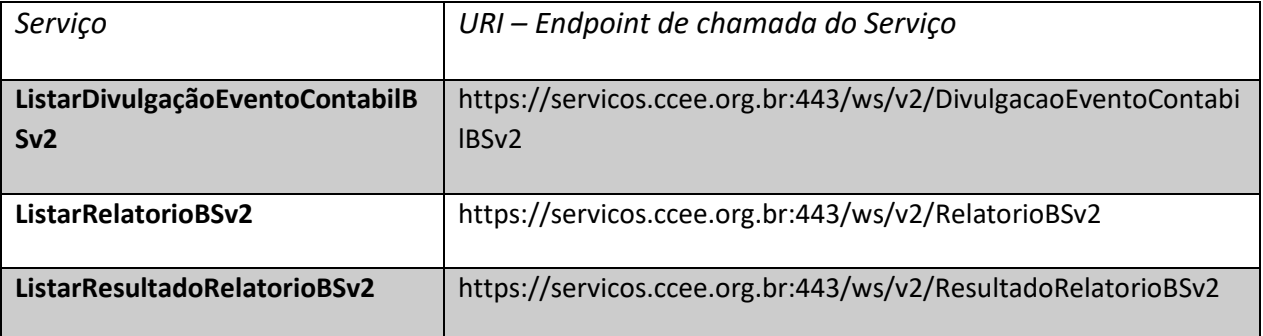

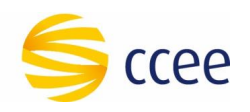

### <span id="page-4-0"></span>Cenários de negócios

Os serviços da Plataforma de Integração disponibilizam informações que sejam de sua responsabilidade. Portanto os Agentes somente poderão realizar requisições referentes a perfis de agentes próprios ou representados.

Para consultar os resultados divulgados ao mercado, os Agentes podem acessar a ferramenta DRI – Divulgação de Resultados e Informações para criar pesquisas personalizadas na Consulta Dinâmica e avaliar Relatórios Padrões confeccionados pela CCEE. Todos estes produtos permitem a extração em arquivos de texto, excel ou mesmo pdf.

Pensando em otimizar as consultas dos Agentes e disponibilizar informações de forma rápida e efetiva, a CCEE leva para o mercado, no formato de serviços na Plataforma de Integração, uma nova forma de consultar os relatórios padrões disponíveis na DRI – Divulgação de Resultados e Informações e os respectivos resultados conforme descrito abaixo.

Consultar relatório – é possível consultar os relatórios padrões disponíveis na DRI de acordo com os eventos contábeis em que estão vinculados por meio do seguinte serviço:

#### **a) Listar relatório**

Consultar resultado do relatório – é possível consultar os resultados disponíveis nos relatórios padrão em cada evento contábil relacionados aos perfis do agente ou de perfis representados, por meio do seguinte serviço:

#### **b) Listar resultado de relatório**

#### <span id="page-4-1"></span>**Listar relatório**

Para consultar o(s) relatório(s) que se deseja saber o(s) valor(es), é necessário conhecer a identificação destes e quais estão disponíveis na Plataforma de Integração. O serviço **Listar Relatório** permite que o Agente consulte uma lista com os relatórios padrão disponíveis, sendo necessário informar como parâmetro de entrada o **Evento Contábil**. A seguir, temos um exemplo de resposta do serviço:

**Exemplo**:

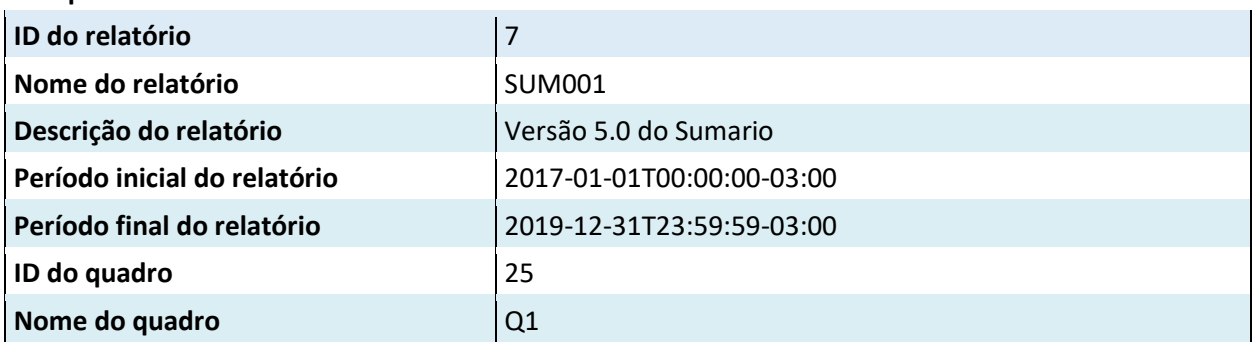

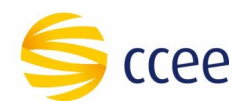

**Descrição do quadro de propia de propia de propia de propia de propia de propia de propia de propia de propia de propia de propia de propia de propia de propia de propia de propia de propia de propia de propia de propia d** 

#### <span id="page-5-0"></span>**Listar resultado de relatório**

Com a lista do(s) relatório(s) que se deseja consultar, é possível, consultar os resultados disponibilizados nos relatórios padrão e nos quadros que o compõe por meio do serviço Listar **Resultado de Relatório**. O serviço **Listar Resultado de Relatório** permite que o Agente consulte os valores de um determinado relatório padrão e de seus quadros, sendo necessário informar como parâmetro de entrada o **Evento Contábil, o ID do relatório, o ID do quadro que compõe o relatório e o parâmetro específico do referido quadro,** *este último pode ser opcional – Favor atentar que o código do agente é o código de participante mercado, diferente do código de perfil de agente passado no header da requisição***.** Vale ressaltar que os quadros têm composições de parâmetros diferentes. Isso quer dizer que, se no momento de passar o parâmetro específico do quadro, e ele não estiver de acordo com o detalhamento obtido no serviço **Listar Relatório**, não serão disponibilizados resultados para esta requisição, ou seja o campo dos valores poderá retornar em branco. A seguir, alguns exemplos do que este serviço retorna:

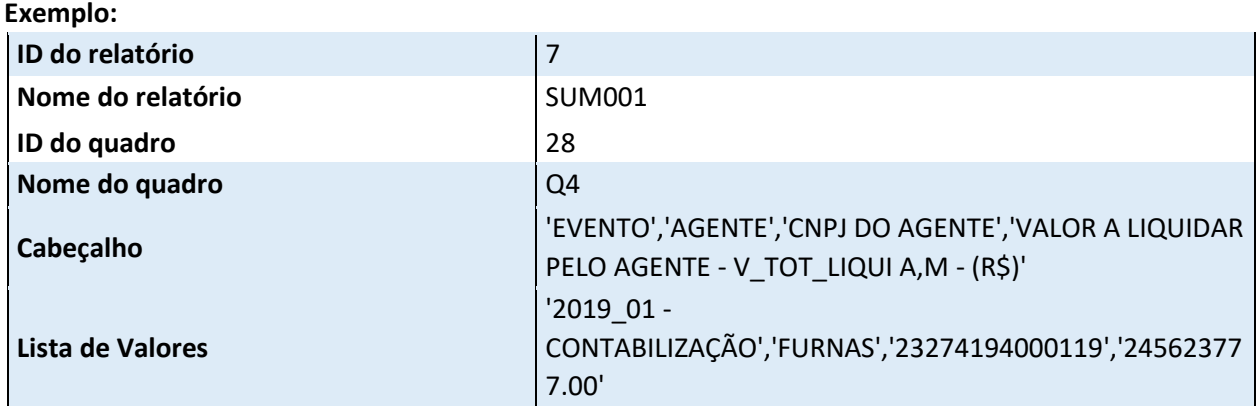